[恢复出厂](https://zhiliao.h3c.com/questions/catesDis/373) **[孙轲](https://zhiliao.h3c.com/User/other/20835)** 2019-09-18 发表

# 组网及说明

# **1. 配置需求或说明**

## **1.1 适用产品系列**

本案例适用于如:HP/Aruba 2530-8G/24G/48G PoE+ Switch、

HP/Aruba 2530-8/24 PoE+ Switch、HP/Aruba 2530-24G/48G Switch、

HP/Aruba 2530-8/24/48 Switch、Aruba 2540 24G/48G 4SFP+ Switch、Aruba 2540 24G/48G PoE+ 4 SFP+ Switch等系列的交换机。

#### **1.2 组网图**

无。

# 配置步骤

**1. 操作步骤 1.1 使用命令行模式恢复设备出厂设置 #进入全局模式** ProCurve#config

#### **#删除闪存中的startup-config文件,交换机以出厂默认值重新启动**

ProCurve(config)#erase startup-configuration

## **1.2 使用物理按键模式恢复设备出厂设置**

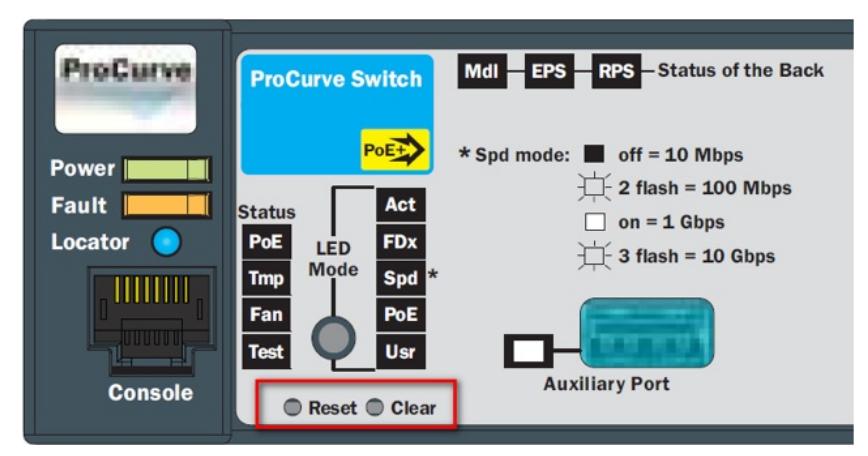

第一步:使用尖头物体,同时按下交换机前面板的"Reset"和"Clear"按键。

第二步:2秒钟左右松开"Reset"按键,同时继续按住"Clear"按键。

第三步:当自检灯(Test)的LED开始闪烁时,松开"Clear"按键,交换机自动重启。

**#交换机进行硬件自检,以出厂配置启动运行。**

## 配置关键点